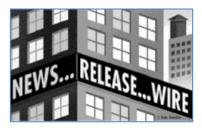

## News Release Wire tip: Using Your Footer to Attract More Views to Your RSS Feed News Releases

Our new system for capturing and converting your RSS feed from your blog or newsletter automates the news release process for you. Here some tips on using the new footer feature (or "boilerplate") for your press releases, along with the new RSS Feed, to make your news release stand out even more and be more interesting and informative.

- To create a footer, login to your ExpertClick account and create a news release. On the text page, you see Box 3 and Box 4 at the bottom. Use these boxes to enter your footer text. The system will save and store whatever you put here for all your future releases. You may update this at any time. Box is for simple text; use Box 4 if you are comfortable with HTML code (more HTML tips below).
- You don't need to enter your contact information in your footer. That is already filled for you using the information you entered for your profile. Use this space for a short bio, quotes, or your credentials – make it a piece of text that summarizes your expertise, using lots of key words. This improves the SEO (search engine optimization) of your content – it will help search engines find you more easily.
- 3. Use Box 4 for HTML see the screen shot for tips.

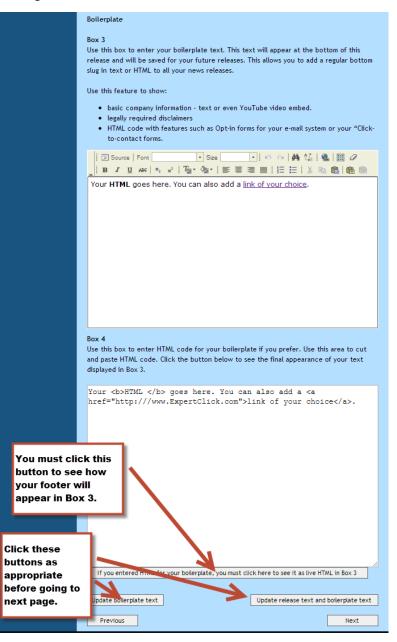

- 4. Use Box 4 to add a photo to your footer.
  - Step one: Make sure you have a good photo hosted externally on a service such as Photobucket. See sample below:

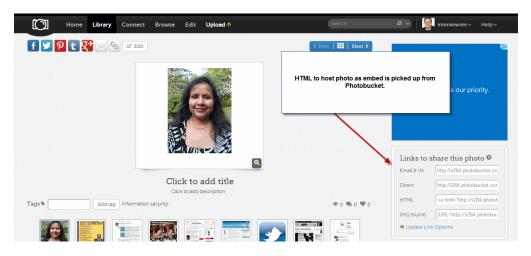

• Copy the embed code.

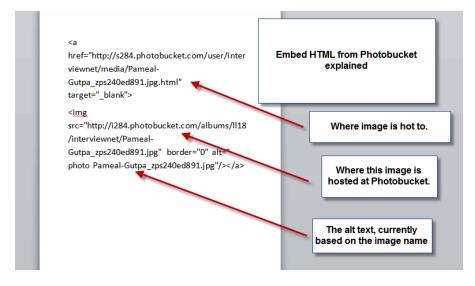

• Use this code to enter in Box 4.

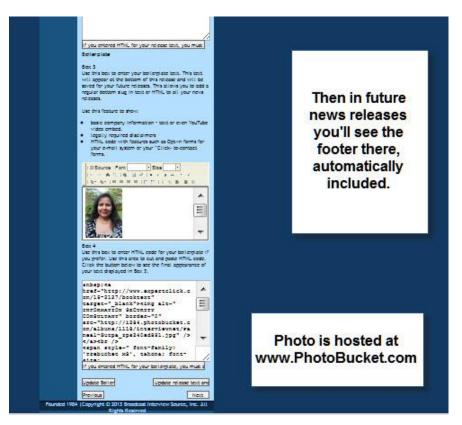

• End result: a short news release from an RSS feed now with an image and relevant text.

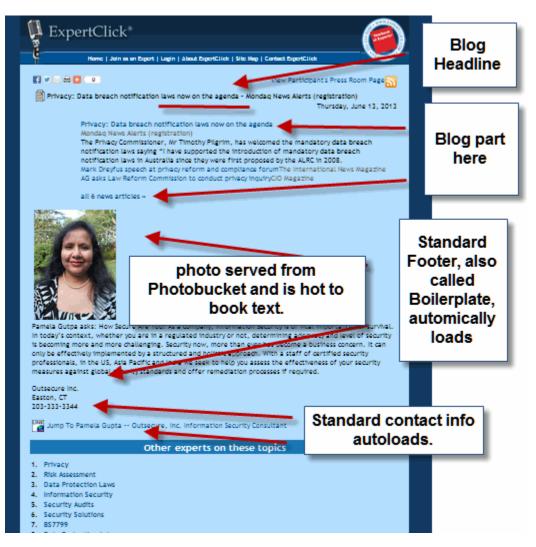

Use the "alt" code to make your image link to something. Here's an example: •

via in ei= incep.//www.expericclick.com/is-ziz//bookcext = carget= \_biank / <img alt=" INFORMATION SECURITY CONSULTANT" border="0" src="http://i284.photobucket.com/albums/ll18/interviewnet/</pre> Pameal-Gutpa zps240ed891.jpg">  $\langle a \rangle$ 

This code makes the photo links the photo to her Book Text profile , including a hot link to her web site:

YEARBOOK OF EXPERTS PROOF

This page shows the text and topics for publication in the next printed Yearbook of Experts.

Proof as of: 06/13/2013

You can see an updated proof on the web at http://www.ExpertClick.com/19-2127/booktext

You have control of this information with your User ID and Password. You can edit and update at will.

If you have provided a logo or photo it is shown here. otherwise please contact us ASAP If you would like to include one. Actual presentation of your text may be different as we use a standardized text size and simple right margin for publication. The loons represent your actual content from the web:

1) Link, 2) E-mail, 3) Audio/Video, 4) News Releases, 5) Daybook, 6) Full Page PDF.

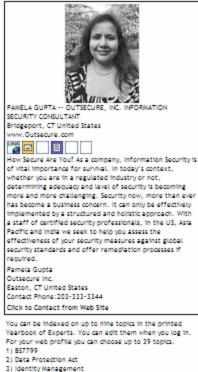

- 4) ISO 17799 5) Offshore security
- 6) Privacy

Any questions? Please contact Mitchell P. Davis at mitchell.davis@expertclick.com

Broadcast Interview Source, Inc.

2500 Wisconsin Ave, NW, Suite 949, Washington, D.C. 20007 Main phone: (202) 333-5000 Direct phone: (202) 333-4904